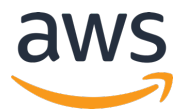

## **AWS INNOVATE 2020** オンラインカンファレンス

# 「機械学習の知識・プログラミング不要!写真から異常部分を見つけ る外観検査の機械学習モデルを作ろう」のクイズおよび解答

AWS INNOVATE 2020のセッションの視聴およびアンケートにご記入頂きありがとうございます。本資 料が「機械学習の知識・プログラミング不要!写真から異常部分を見つける外観検査の機械学習モデル を作ろう」で出題されたクイズの解答になります。

#### 問題1:写真の中の異常部分を検出したい場合に適切なモデルはどちらですか?

#### **1. シーン分類モデル 2. 物体検知モデル**

解答1: 写真の中から、特定の物体の位置を特定したい場合は**2. 物体検知モデル**を使⽤します。物体検 知モデルを作成する場合、教師データとして、写真に写っている物体をバウンディングボックスで囲ん だデータが必要となります。AWSは、そのためのツールとしてAmazon SageMaker Ground Truthを 提供しています。Amazon SageMaker Ground Truthで作成した教師データ(ラベリングデータ) は、Amazon Rekognition Custom LabelsやAmazon SageMakerでモデルを学習させる際に、簡単に お使いいただくことが可能です。

#### ご参考リンク

- Amazon SageMaker Ground Truth 紹介資料
	- o https://pages.awscloud.com/rs/112-TZM-766/images/Amazon%20SageMaker%20Ground%20Truth.pdf

## 問題2: Amazon Rekognition で独自の物体検知モデルを作るために必要なものは何ですか? **1. 画像とラベル情報 2. 画像のみ**

解答2: Amazon Rekognition Custom Labelsを使って独⾃のモデルを作るためには、**1. 画像とラベル**

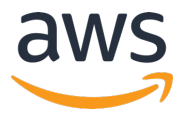

**情報**をご⽤意いただく必要があります。物体検知モデルを作成する場合は、Amazon SageMaker Ground Truthなどのラベリングツールなどを使ってラベル情報を作成する必要がありますが、シーン 分類モデルを作る際は、以下の⼿順でラベリングツールを使ったラベリングを省くことが可能です。も ちろん、ラベリングツールで作成したラベル情報をお使いいただくことも可能です。

- (1) ラベルごとにフォルダを作成
- (2) 対応するフォルダに画像を振り分けて Amazon S3 にアップロード
- (3) ⾃動ラベリング機能を ON にして Amazon Rekognition Custom Labels のデータセットに登録

### **異常画像サンプルのデータセット**

セッション内で使⽤したデータセットはこちらにございます。こちらのデータセットを使って、

Amazon SageMaker Ground Truthを使ったラベリングとAmazon Rekognition Custom Labelsを使 った独⾃モデルの作成をお試しください。

https://pages.awscloud.com/rs/112-TZM-766/images/%5BS-2%5DAWSInnovate\_Online\_Conference\_2020\_Spring\_dataset.zip